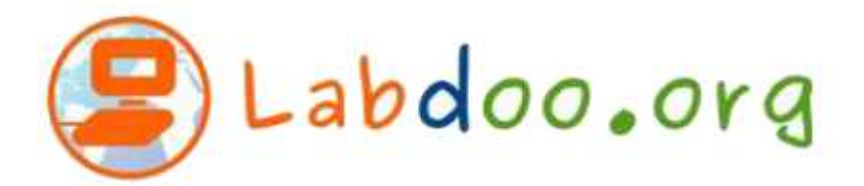

## 筆記型電腦快速指南

我們想讓您您知道,只要記住兩件重要的事就能開始充分使用筆記型電腦。

(1)登入筆記型電腦的使用者名稱是「labdoo」,密碼也是「labdoo」。

(2)為了讓您開始使用,我們建議您直接進入 Edubuntu 套件並開始玩。它們很有趣,您會學到很多很酷 的東西!以下是如何操作:

(2A)以使用者名稱及密碼「labdoo」登入您的筆記型電腦。

(2B)點擊 Ubuntu 圖標(通常在屏幕左上角),然後點擊"更多應用程式"。 現在點擊"篩選結果", 在那屏幕上,點擊"教育软件"。 在有一些不同的電腦,你可能會有少许不同的版本。你可能得進入主 菜單的"教育"部分尋找。

(2C)您你您現在可以開始玩任何一個這個筆記型電腦上的软件,

祝您你玩得開心, 並學習許多新知識, 與您的朋友分享!